## **Downloading the migration tools**

You need the migration tools to:

- $\bullet$  [Migrate your database to TWCloud 19.0 SP1](https://docs.nomagic.com/display/TWCloud190SP1/Migrating+data+and+upgrading+TWCloud)
- [Migrate UML meta-model to version 2.5.1](https://docs.nomagic.com/display/TWCloud190SP1/Migrating+data+and+upgrading+TWCloud)

The Cassandra database and UML meta-model migration tools, TWCloud installer, and Data Manager are available for download at th[e same location.](https://www.magicdraw.com/main.php?ts=login&cmd_show_login=1&show_confirm=1&menu=login)

To download the database migration tool and UML meta-model migrator

- 1. Open [www.nomagic.com.](http://www.nomagic.com./)
- 2. Click the **Login** button. You will be directed to [https://www.magicdraw.com/main.php?ts=login&cmd\\_show\\_login=1&show\\_confirm=1&menu=login.](https://www.magicdraw.com/main.php?ts=login&cmd_show_login=1&show_confirm=1&menu=login)
- 3. Type your login name/email and password, and then click **........**
- 4. Select **Teamwork Cloud** from the **Download** list on the left side of the page.
- 5. Select the version and edition that you want to download and click **Figure 2016**.
- 6. Click either **migrator\_190\_sp1** or **UML\_migrator\_190** for your operating system. The download file page will open.

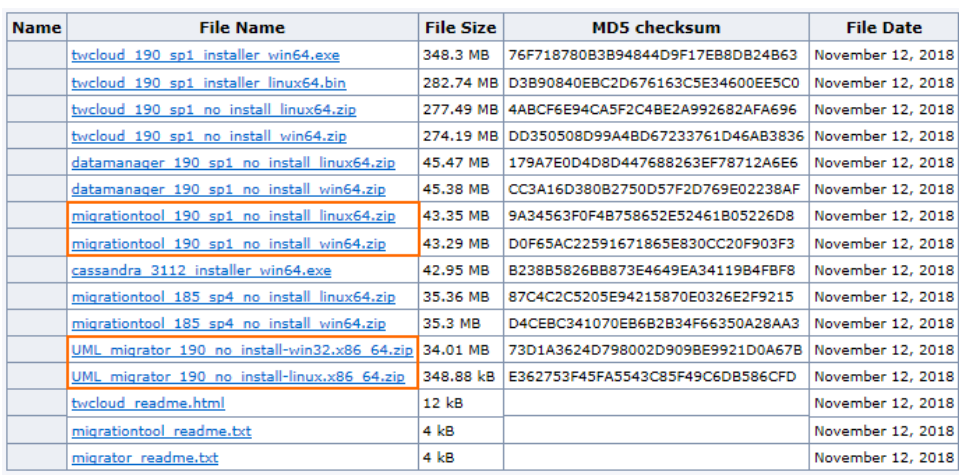

7. Select the mirror site near you and click **Download** button to download the file to your computer.